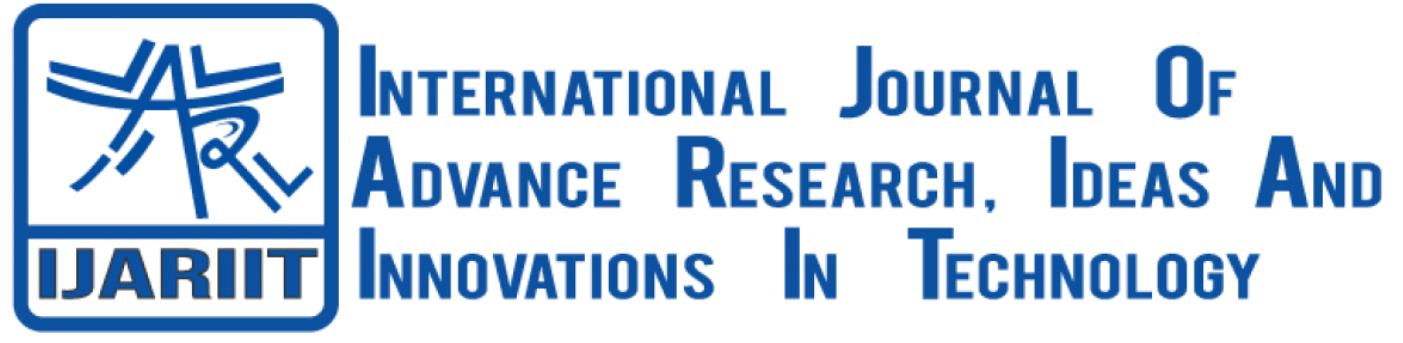

**ISSN: 2454-132X Impact Factor: 6.078**

**(Volume 7, Issue 3 - V7I3-1639)** Available online at: [https://www.ijariit.com](https://www.ijariit.com/?utm_source=pdf&utm_medium=edition&utm_campaign=OmAkSols&utm_term=V7I3-1639)

# TravelBRAT – WEB application

*Bhavya Gor [bhavya.gor9999@gmail.com](mailto:bhavya.gor9999@gmail.com) Thakur Polytechnic. Mumbai, Maharashtra*

*Tanya Mistry [tanyamistry21@gmail.com](mailto:tanyamistry21@gmail.com) Thakur Polytechnic. Mumbai, Maharashtra*

*Rajkaran Shukla [rajkaran1612@gmail.com](mailto:rajkaran1612@gmail.com) Thakur Polytechnic. Mumbai, Maharashtra*

*Chintamani Chavan [chintamani.it@tpoly.in](mailto:chintamani.it@tpoly.in) Thakur Polytechnic. Mumbai, Maharashtra*

*Adheesh Salian [adheeshsalian14@gmail.com](mailto:adheeshsalian14@gmail.com) Thakur Polytechnic. Mumbai, Maharashtra*

# **ABSTRACT**

*Inspired by the idea of changing the world of travel websites, we thought there hasn't been an evolution when it comes to websites. Normal websites don't provide enough exposure to what the user wants and provide only limited amount of functionality. This project was solely focused to make the user like the concept of this application and would expose them to the idea of new destinations in a better interactive manner than the current travel websites.*

#### *Keywords: Itinerary, Application Programming interface, User interaction, Destinations.*

## **1. INTRODUCTION**

TravelBRAT is a web application that makes sure that the user gets what the user needs, by using simple Reactjs created components to make the frontend more attractive and easily accessible to the user. Reactjs is a JavaScript framework that we have used because of its reusability functionality. The web application is hosted by firebase with firebase authenticity so that users can sign in as well. As of now it has static data as we try to figure what application programming interfaces to use, to get the right content for users. A products page [Fig 4] has also been added that has a number of travel related products the user can go through before going on his/her trip.

## **2. HOME PAGE**

*© 2021,* [www.IJARIIT.com](http://www.ijariit.com/) *All Rights Reserved Page| 991* The home page[fig1] is where the attraction lies of TravelBRAT, after a series of meetings and going through tons of travel-based websites, we finalized something that would be minimal in terms of design and complexity, while still keeping its attractivity. So, the header [fig 2] basically has links to various pages we hold, then we put a data picker for a user when he/she wishes to plan their trip. As you scroll down you will start seeing travel destinations based on categories that we have put forward for the user to explore. All categories [fig 3] have a button to make sure that the user can visit the selected Itinerary page. We went with a box design, that is flex box in coding terms. Reactjs helped us a lot as we had to only create and write

code for a block and we could use it multiple times just by calling it. We used CSS to style the whole Web Application, where we experimented with different color pallets and we figured and took inspiration from the AIRBNB web application and used a similar color code through our application. The Reactjs coding part can be tricky but we felt styling the CSS carefully and how we wanted it to look was trickier.

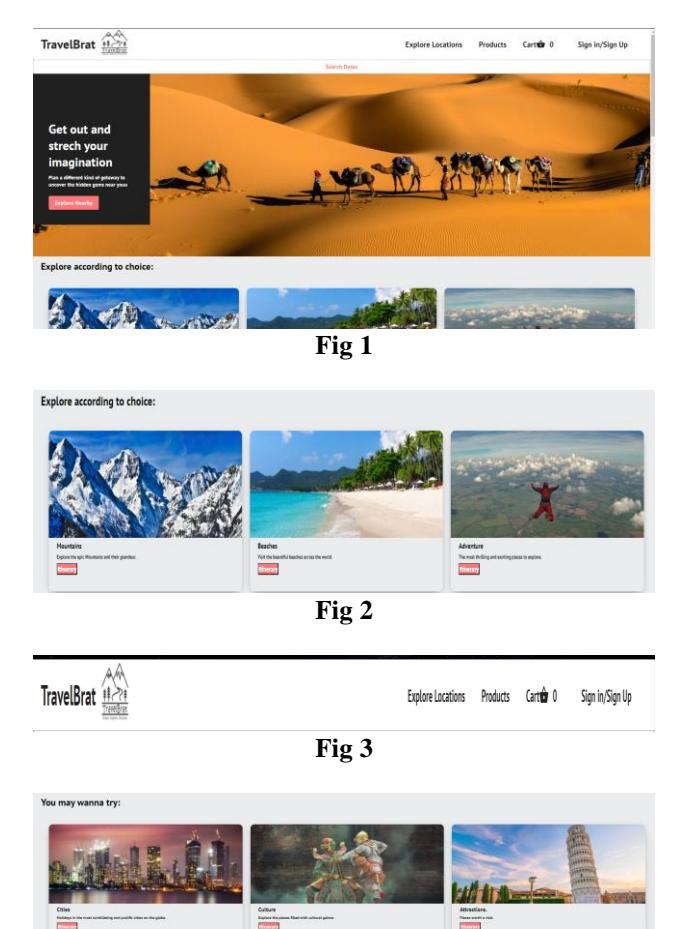

## *International Journal of Advance Research, Ideas and Innovations in Technology*

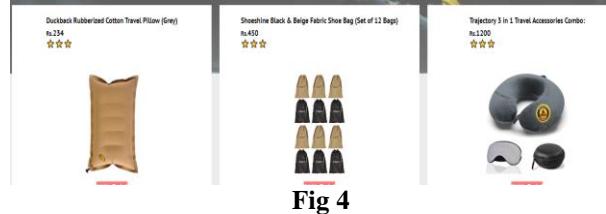

## **3. ITINERARY PAGE**

So, after visiting and analyzing a lot of websites and web applications of the travel world, we found that almost none of them have such an itinerary page that provides the user with a in depth guide to the location that he/she wants to visit. So, as we came across this problem, we decided to solve it but found out that there isn't a single API to tackle this situation, we right now provide users with static information for limited locations and we obviously plan to expand it in the future. [Fig 5] below will demonstrate what our design of an itinerary page looks like as of now. The main idea behind the itinerary page was to provide the user with few images of the location he/she wants to visit, along with a list of places that the location has that are worth visiting according to the number of days the user wishes to stay at that particular site.

Functions available on the Itinerary page: -

- Booking button to book the particular trip
- Total avg cost in currency of the location
- List of attractions for a particular location
- Rating of the particular trip
- Ability to like the particular trip
- Images to explore

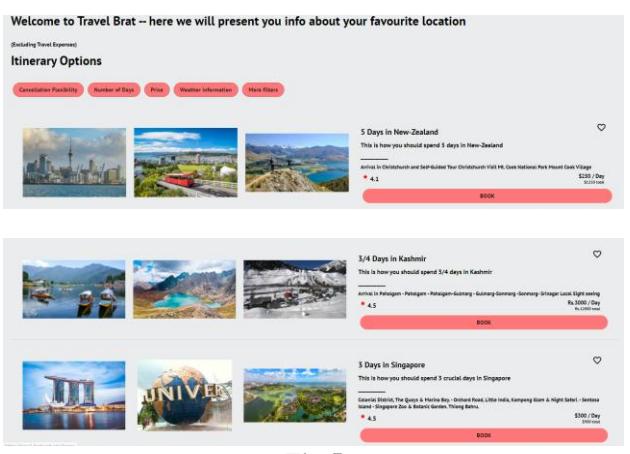

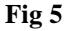

# **4. EXPLORE LOCATIONS PAGE**

Again, we found a sort of a problem when it comes to what travel websites offer to users right now, they show some hotels/ restaurants that sponsor them. We thought let's provide users with a list of hotels/restaurants that the user can interact with on our explore locations page [Fig 6] where the restaurants and hotels get updated according to user search and user filters. On future updates we will provide more images to users with more information on what dishes to try in such restaurants or which hotels have what attractions when you choose to stay there.

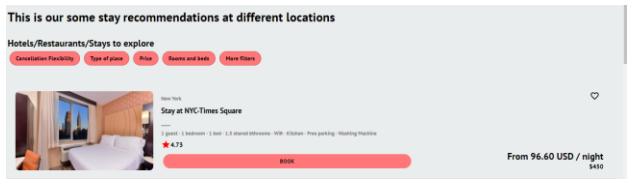

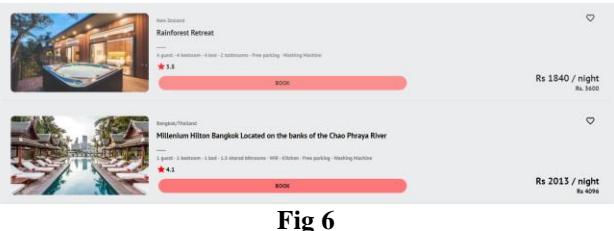

Functions of the Explore locations page

- Booking button to book the particular location
- Avg cost of stay/visit
- Rating the particular location
- Like option to check out later
- Images to explore

#### **5. PRODUCTS PAGE**

Some trips that our web application offers may be in cold climate areas whereas some would be really hot. So, we thought what does a user actually need should be fulfilled by our web application as we try to solve problems. To make the web application a complete package we had to put in products that the user can go through and buy at the same time. Because if we are making the user go on a hiking trip, we also want the user to have what a hiking trip would need. Like a good carry bag, maybe a water bottle or just some comfy jacket. All these products are available on the web application to buy and get from. The products then go to a checkout page where the user can see the total and go ahead and place order. [Fig 7] below will showcase our product page and our checkout page. [Fig 8]

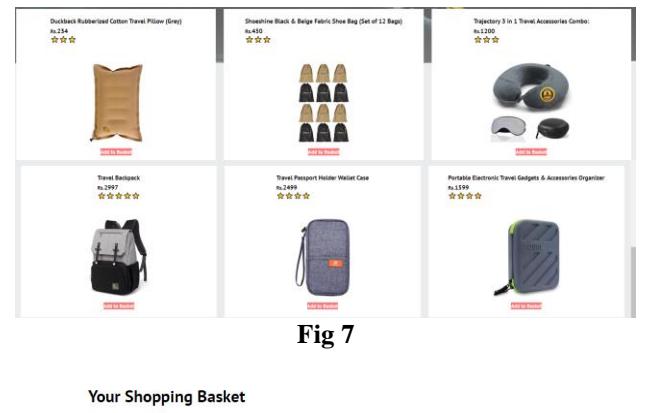

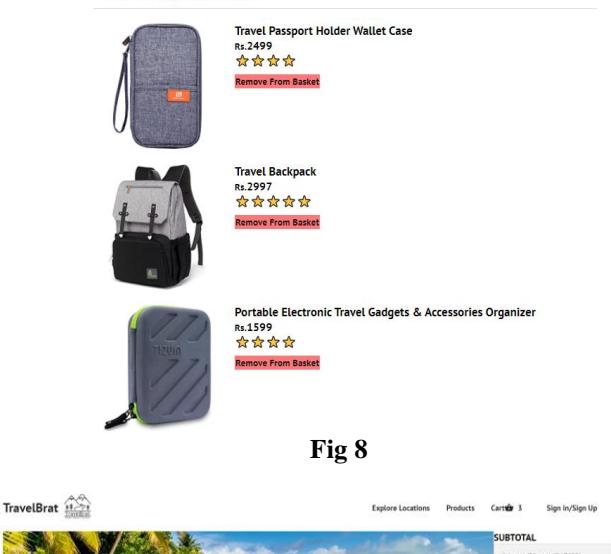

## *International Journal of Advance Research, Ideas and Innovations in Technology*

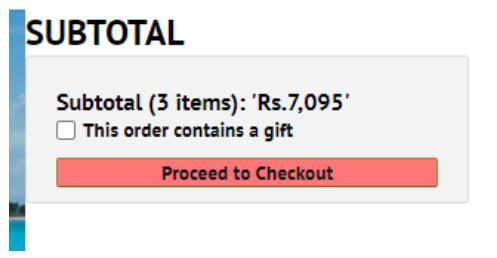

## **6. SIGNUP/ LOGIN PAGE**

This page is important so that we can connect with our community and know how it as expanded. We also wish to add a user's short of a feed where users can upload trips where they go on or are previously explored by them so that they can share their experience, favorite memories, places to visit, how many days to spend, some great photos basically everything that can help other users with the valuable and right information they want to have before going on their own trip. The signup/login page [Fig 9] has again been designed by the same idea to keep it minimalist and attractive at the same time, sign up and login options as of this moment only want the mail address, where future updates should include google sign in options as well as Facebook and Instagram connectivity. The authenticity feature is provided by firebase that makes sure to store data of email address and password only on its database where it handles all sign in features and functions. Firebase was easier for us to use, its secure and protects user's privacy.

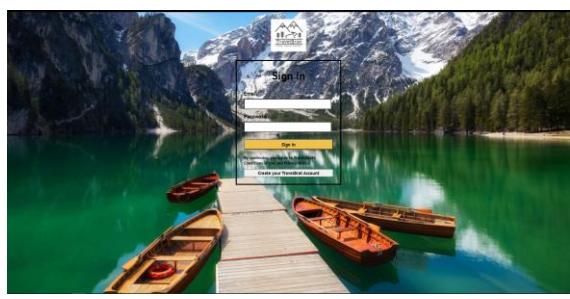

**Fig 9**

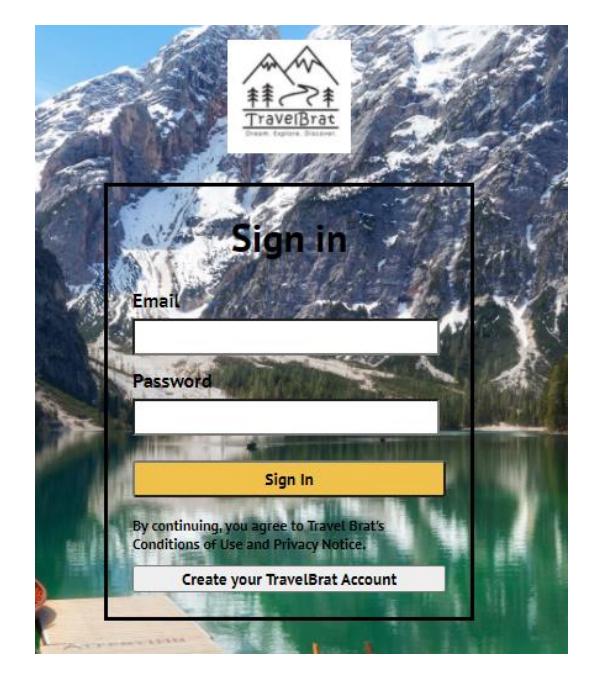

#### **7. CONCLUSION**

Ending the TravelBRAT paper here, we hope we have added value to the travel world with our web application and we hope that we have put forward the idea behind the project clearly. We hope to see more users on our web application and enjoy the rollercoaster ride that we bring to the travel world.

#### **Acknowledgments**

We would like to express our sincere thanks to our HOD Mrs. Suwarna Thakre, our Guide Mr. Chintamani Chavan and all the staff in the faculty of Information Technology Department for their valuable assistance.

#### **References**

https://travel-brat.web.app/home